## PRINTING A REPORT IN LANDSCAPE MODE

The following instructions will walk you through the process of printing a report in landscape mode.

## NAVIGATION

Login into myUFL and navigate to:

## Nav Bar > Main Menu > Enterprise Analytics > Access Enterprise Analytics

- 1. To open a report, click on the **My Content folder** or the **Team Content folder**.
  - The My Content folder is used for your personal reports.
  - The Team Content folder is used for reports shared by you and other members of your team.

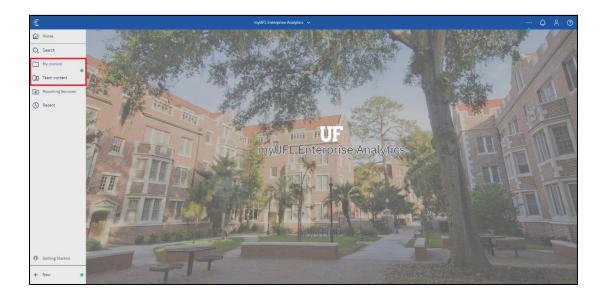

2. Click on the **Report** you would like to print.

|                    | myUFL Enterprise Analytics 🗸 🗸                                                                  | ··· & % @                               |
|--------------------|-------------------------------------------------------------------------------------------------|-----------------------------------------|
| Home               | $\leftarrow \boxdot > By industry > Education > Reports + \bigtriangledown \uparrow \downarrow$ |                                         |
| Q Search           | Nebraska school board enrollment<br>3/2/2020 1:23 PM                                            |                                         |
| My content         |                                                                                                 |                                         |
| Team content       |                                                                                                 | STAT NE                                 |
| Reporting Services |                                                                                                 |                                         |
| C Recent           |                                                                                                 | se Analytics                            |
|                    |                                                                                                 |                                         |
|                    |                                                                                                 |                                         |
|                    |                                                                                                 |                                         |
|                    |                                                                                                 |                                         |
| Cetting Started    |                                                                                                 | The The The The The The The The The The |
| + New              |                                                                                                 |                                         |

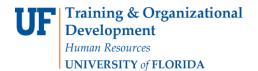

3. Click the **Edit** button.

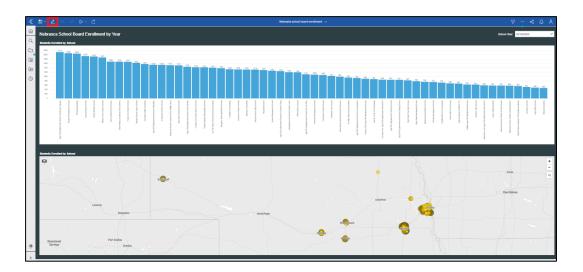

4. Click the **Report** button.

| ۵ | $\Theta \ightarrow$ | Report  | ~ | Pages | > | Page | 1   |
|---|---------------------|---------|---|-------|---|------|-----|
| ŧ | Insertable          | objects |   |       |   |      | Ţ   |
|   |                     | N       |   |       |   |      |     |
|   | <b>Q</b> , Find     |         |   |       |   |      | ₹ 🖁 |
|   | ✓ PINNED            |         |   |       |   |      |     |
|   | T Text              | item    |   |       |   |      |     |

5. Click the Report item.

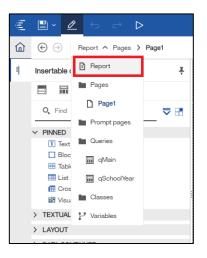

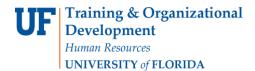

6. Click the **Properties** button.

| įųį          | 🗎 × 🖉 🕤 🔿 🗅        | Nebraska school board enrollment 🗸 🗸                                                                                                    |               | % | ¢ | 8  | ? |
|--------------|--------------------|----------------------------------------------------------------------------------------------------|---------------|---|---|----|---|
| 命            |                    |                                                                                                    |               |   | 3 | ¢≡ | 1 |
| II.          | Insertable objects |                                                                                                    |               |   |   |    |   |
|              |                    | Description: Sources: This sample report displays information about enrollment by school and year for a fictional school board. Image: Sources: Image: Sources: Image: Sources | data module ' | • |   |    | * |
|              |                    | Parameters:                                                                                                    |               |   |   |    |   |
| <i></i><br>+ |                    | Counts:         Page Object         Count           Pages         1         Image         7                                                                                                    |               |   |   |    |   |

7. Click the PDF page setup item.

| Report                                  | ;         |
|-----------------------------------------|-----------|
| RUNNING & VALIDATING                    |           |
| Burst options                           |           |
| Run with full interactivity             | Yes       |
| STYLE                                   |           |
| Report styles reference                 | (Defined) |
| REPORT                                  |           |
| Language                                | English ( |
| Name                                    | Nebrask   |
| Report styles version                   | 11.5      |
| Page break for interactive HTML         |           |
| View pages as tabs                      |           |
| Paginate saved HTML output              | Yes       |
| Use 1.x CSV export                      | No        |
| Group repeating cells - export to Excel |           |
| PDF page setup                          |           |
| Conditional layouts                     |           |
| DATA                                    |           |
| Data formats                            |           |

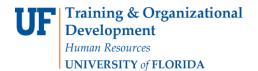

8. Click the More button.

| Report                                   | r.                         |
|------------------------------------------|----------------------------|
| RUNNING & VALIDATING                     |                            |
| Burst options                            |                            |
| Run with full interactivity              | Yes                        |
| STYLE                                    |                            |
| Report styles reference                  | (Defined)                  |
| REPORT                                   |                            |
| Language                                 | English (United States)    |
| Name                                     | Nebraska school board enro |
| Report styles version                    | 11.5                       |
| Page break for interactive HTML          |                            |
| View pages as tabs                       |                            |
| Paginate saved HTML output               | Yes                        |
| Use 1.x CSV export                       | No                         |
| Group repeating cells - export to Excel  |                            |
| PDF page setup                           | •••                        |
| Conditional layouts                      |                            |
| DATA                                     |                            |
| Data formats                             |                            |
| PDF page setup<br>Sets PDF page options. |                            |

9. Click the Landscape radio button.

| PDF page s    | ×                     |        |
|---------------|-----------------------|--------|
| Orientation - | Portrait<br>Landscape |        |
| Paper Size    |                       | ~      |
| Width:        | Height:               | Units: |
|               | ОК                    | Cancel |

10. Click the **OK** button.

| PDF page se             | PDF page setup        |                |  |
|-------------------------|-----------------------|----------------|--|
| Orientation –           | Portrait<br>Landscape |                |  |
| Paper Size<br>(Default) |                       | ~              |  |
| Width:                  | Height:               | Units:<br>cm V |  |
|                         | ОК                    | Cancel         |  |

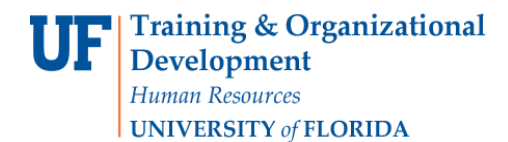

## 11. Click the **Save** button.

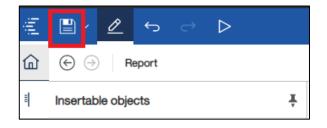

12. Now when you Export the Report to PDF it will print in Landscape Mode.

ADDITIONAL HELP

Technical issues, contact the UF Computing Help Desk 352-392-HELP

Policies and Directives, contact the University of Florida Reporting Services reporting-services@ufl.edu